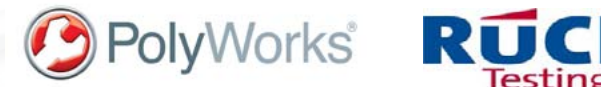

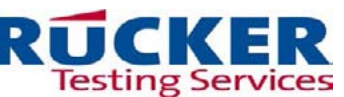

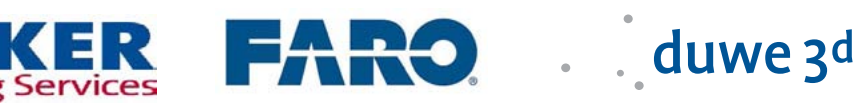

# **Rennen gegen die Zeit**

Bei Oldtimern entscheidet die Verfügbarkeit von Ersatzteilen über Stillstand oder freie Fahrt. Durch Reverse Engineering lassen sich Bauteile auch ohne vorhandene Konstruktionsdaten schnell und exakt nachbauen. Die Software PolyWorks® in Kombination mit einem Digitalisiersystem macht es möglich.

Oldtimer-Rennen sind Rennen gegen die Zeit. Nicht Rundenzeiten stehen im Mittelpunkt, der eigentliche Gegner ist die Vergänglichkeit. Statt die geschätzten Vehikel zu konservieren, dreht man am Rad der Zeit. Geht etwas zu Bruch oder fängt Feuer, wird es neu gefertigt. Die Vergangenheit lebt - die Methoden leiht man sich aus der Zukunft. Stichwort: Reverse Engineering. Reverse Engineering oder Flächenrückführung bezeichnet einen umgekehrten Konstruktionsprozess. Nicht eine Idee oder ein Prototyp steht am Beginn, sondern ein bereits existierendes Teil.

Das kleine Münchner Rennteam Project Lucky Racing um Dirk Schumann fährt einen Alfa Romeo Montreal Gruppe IV, Baujahr 1971. In Kombination mit einem drei Liter Motor V8 von Autodelta war der Wagen seit 1973 im Renneinsatz. Aktuell ist er der einzig fahrende seiner Art mit FIA HTP (historic technical Passport) und europaweit auf Rennstrecken unterwegs: Monza, Salzburgring, Nürburgring. Ersatzteile sind schwer

zu beschaffen, Konstruktionsdaten existieren nicht mehr. Während einer Generalüberholung vor zwei Jahren war klar, dieser Motor braucht ein Back-up. Dirk Schumann entschloss sich daher, Rücker Testing Services GmbH für die Anfertigung von Ersatzteilen zu beauftragen.

Rücker Testing Services GmbH ist ein Tochterunternehmen der Rücker GmbH mit Sitz in München. Die Ingenieursgesellschaft konstruiert und entwirft für alle namhaften Automobilhersteller, deren Zulieferer sowie für Luft-, Raum-, Schifffahrt, Wind- und Wasserenergie. Rücker Testing Services konzentriert sich auf die Qualitätskontrolle. Nach Herstellervorgaben werden Bauteile Schwingungs- und Funktionsprüfungen, Dauerläufen und Umweltsimulationen ausgesetzt. Ein wichtiger Bereich ist die 3D-Messtechnik. Soll-Ist-Vergleiche zwischen CAD-Daten und dem realen Bauteil bilden das Hauptgeschäftsfeld.

"Der Auftrag von Projekt Lucky Racing war keine alltägliche Herausforderung," erinnert sich Roberto Cristoforo, Leiter des Bereichs 3D-Messtechnik bei Rücker Testing Services. Einige Teile des Motors sind Gussteile aus Magnesium. Bei einem Unfall oder Feuer würden diese Teile wahrscheinlich zerstört. Die Aufgabenstellung: Von fünf Teilen, darunter eine Ansaugbrücke und ein Flachschiebergehäuse, soll Rücker CAD-Modelle erstellen, die man bei Bedarf nachproduzieren kann.

> Bei der Umsetzung greift Rücker Testing Services auf bewährte Technik zurück, die sie auch in der Qualitätskontrolle verwenden. Für die Datenerhebung dient ein FARO Edge ScanArm ES, Interpretation und Bearbeitung der Daten erfolgt mit der Software PolyWorks.

### Vom Punkt zum Dreieck

Zuerst erfasst und digitalisiert Roberto Cristoforo die Bauteile optisch mit dem Laser Scanner. In PolyWorks ergibt das

eine Ansammlung einzelner unverbundener Datenpunkte,

BBS

genannt Punktwolke. *Alfa Romeo Montreal Gruppe IV Baujahr 1971 mit einem 3 Liter V8 Autodelta Motor von 1969 beim Oldtimer Grand Prix 2013 auf dem Nürburgring.* 

86S

## duwe 3d

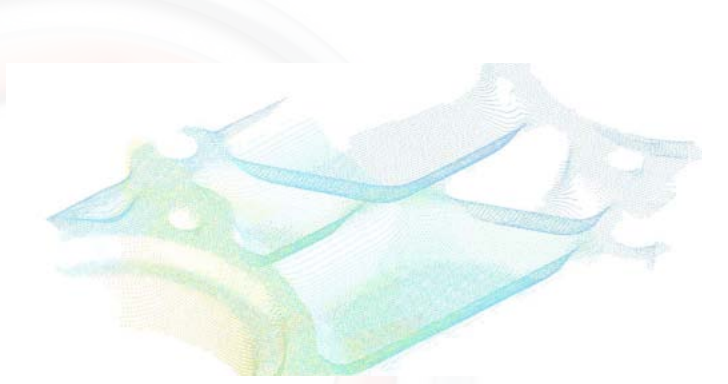

*Die Punktewolke, unverbundene Einzelpunkte. Unterschiedliche Farben zeigen verschiedenen Scans. Einige Stellen erfordern weitere Daten.*

Durch Polygonisierung erstellt PolyWorks aus der Punktwolke Dreiecksflächen. Bei glatten Oberflächen reichen einige wenige große Dreiecke aus. Starke Krümmungen, Radien oder Bereiche mit hohem Detailgrad, sind durch viele kleine Dreiecke zu beschreiben. Dieser Prozess der Gewinnung von Oberflächendaten nennt sich auch Vernetzung.

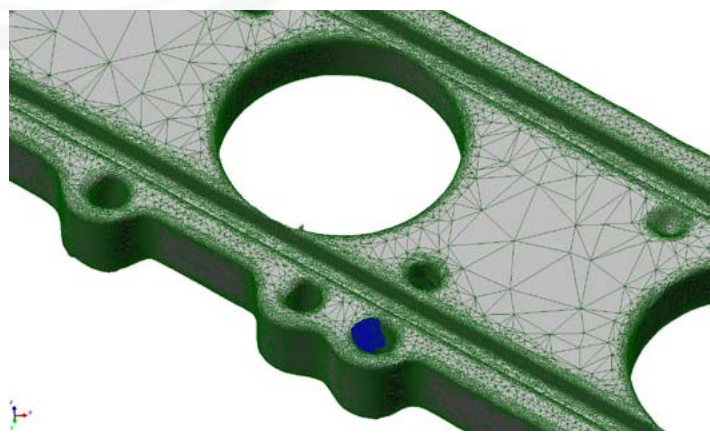

*Polygonmodell: Die einzelnen Punkte der Scans werden über Dreiecksflächen miteinander verbunden und liefern damit Oberflächendaten. Für verwinkelte Bereiche errechnet PolyWorks viele kleine Dreicke, bei flächigen Partien genügen große Dreiecke. Blaue Bereiche zeigen an, wo zu wenige Daten vorliegen und keine Vernetzung (Polygonisierung) möglich ist.*

PolyWorks bietet eine Reihe an Optionen, die erzeugten Polygonmodelle zu bearbeiten. Das betrifft Bereiche, die der Scan nicht erfassen kann: Hinterschnitte eines Bauteils verdecken die "Sicht" des optischen Digitalisiersystems. Diese Löcher lassen sich leicht schliessen. Eine Glättung der polygonalen Struktur reduziert die Datenmenge und beseitigt fehlerhafte Daten. Auch lassen sich Regelgeometrien wie Kreise oder scharfe Kanten in das Polygonmodell einfügen.

### Von der Kurve zur Fläche

Der nächste Schritt wandelt das Polygonmodell in NURBS-Flächen um. NURBS sind parametrisch beschreibbare Flächen die ein CAD-System für die Konstruktion verwendet. Für NURBS-Flächen bilden Kurven die Basis, die PolyWorks aus dem Polygonmodell ableitet. Kurven orientieren sich in ihrem Verlauf an Kanten, Löchern, Vertiefungen und Radien des Bauteils. Zwischen Ihren Schnittpunkten fügt PolyWorks dann NURBS-Flächen ein.

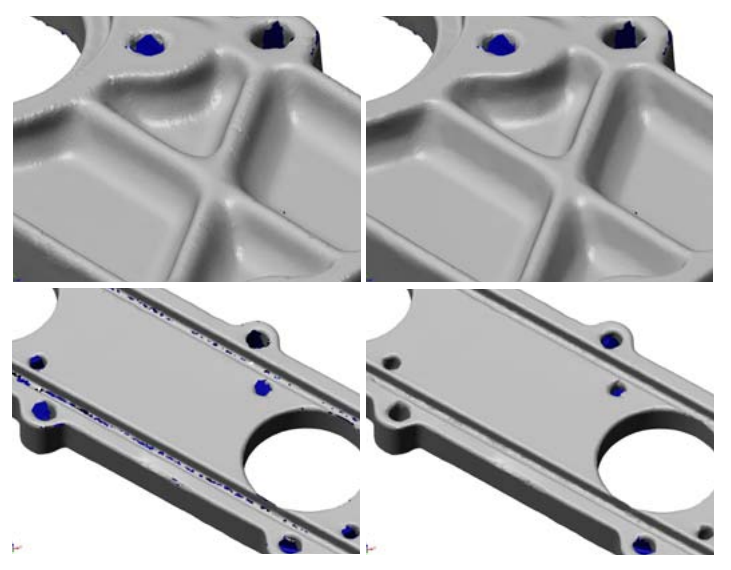

*Vorher - nachher: Die Bearbeitung von Polygonmodellen ist der Schlüssel für ein exaktes CAD. Oben sieht man das Polygon vor und nach einer Glättung. Die untere Darstellung zeigt Löcher, die durch Scans nur unvollständig erfasst werden können. Durch wenige Klicks lassen sie sich in PolyWorks schliessen.*

Um vorerst Kurven zu erstellen, gibt es in PolyWorks verschiedene automatische und halbautomatische Erzeugungsmethoden. Auch lassen sich über vertikale und horizontale Schnitte einfach Flächen definieren.

Für Roberto Cristoforo liegt die Herausforderung auch in der Wahl der richtigen Methode: "Für einige Bauteile hat sich die Erzeugung von NURBS-Flächen durch Schnitte als beste Möglichkeit erwiesen. Schnitte lassen sich in definierbaren Abständen setzen und als Kurven exportieren. Diese Methode ist extrem schnell. In verwinkelten Bereichen oder auf Kanten von Bohrungen erfordert aber auch diese Methode einige manuelle Nachbearbeitungen. Für die Flächenrückführung ist Erfahrung wichtig, da je nach Bauteil die optimale Erzeugungsmethode der Kurven variieren kann." Je nach Datenqualität und Komplexität des Bauteils bringen händisch gezogene Linien für einzelne Abschnitte oft die besten Ergebnisse. Erfahrung und Kreativität lassen sich doch nicht vollständig automatisieren.

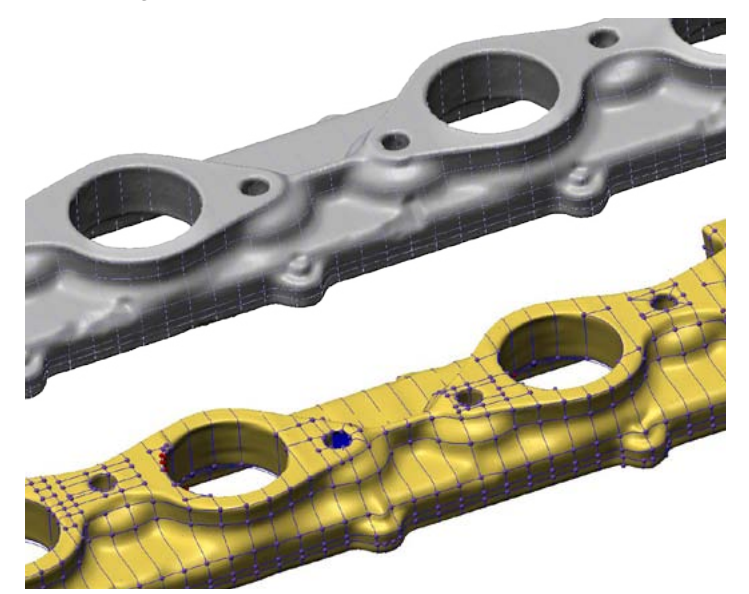

*Für die Gewinnung von NURBS-Flächen lassen sich Schnitte auf das Polygon legen. Nach dem Export der Schnitte als Kurven, erzeugt PolyWorks zwischen ihren Schnittpunkten Flächen-Patches, die Basis für das spätere CAD.*

## duwe 3d

#### Von NURBS zu CAD

Für die Analyse der NURBS-Flächen stehen in PolyWorks verschiedene Tools und Visualisierungen zur Verfügung. Fitting Fehler, Abweichungen gegenüber dem Polygonmodell oder Stetigkeiten der einzelnen NURBS-Patches lassen sich in Falschfarben-Darstellungen zuverlässig beurteilen.

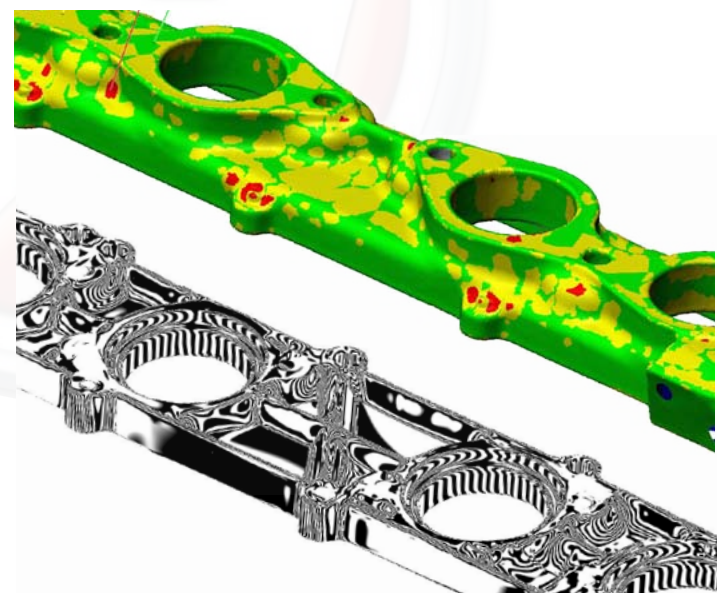

*Falschfarbendarstellungen erleichtern die Beurteilung der NURBS-Flächen. Oben: Die Einstellung dreistufige Toleranz zeigt die Abweichungen zwischen NURBS und Polygon, graphisch und numerisch: "korrekt - im Rahmen - außerhalb der geforderten Toleranz". Unten: Das Zebramuster zeigt Stetigkeitsbedingungen an. Ein gleichmäßiges Muster bedeutet Krümmungsstetigkeit der NURBS-Flächen.*

Bohrungen sind wegen ihrer Tiefe, allein durch optische Scans nicht ausreichend zu erfassen. Roberto Cristoforo: "Hier haben wir die optischen Daten durch taktile Messungen ergänzt. In PolyWorks gibt es die Funktion "Löcher stanzen". Nimmt man den Kreismittelpunkt mit dem Taster auf, lässt sich eine Regelgeometrie bereits in das Polygonmodell oder in das aus den NURBS Flächen erzeugte CAD einarbeiten."

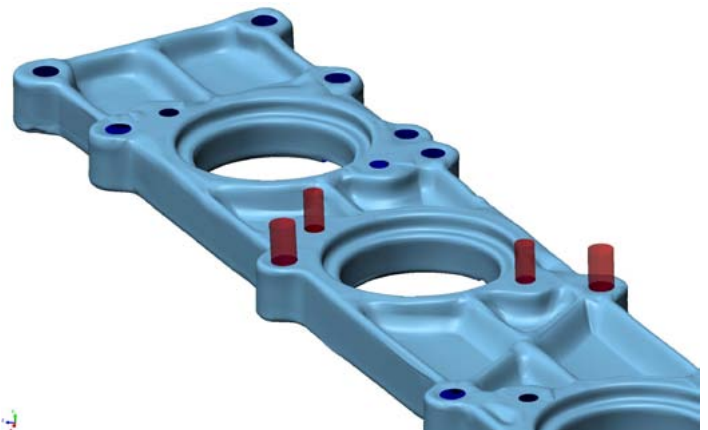

*Position und Länge von Bohrlöchern, die mit optischen Scans nicht zu 100% erfasst werden, lassen sich taktil bestimmen und mit PolyWorks in das fertige CAD über "Löcher stanzen" (rote Stifte) einarbeiten.*

### Vom CAD auf die Rennstrecke

Mit einem CAD-Datensatz gäbe es verschiedene Möglichkeiten, an ein reales Teil zu kommen. "Man könnte es sich einfach machen und die Teile aus dem Vollen fräsen. Aber Leute, die solche Autos fahren, wollen die original Optik! Die habe ich nur, wenn ich es mit Sandguss mache", stellt Dirk Schumann klar. Diese Fertigung erfordert weitere Bearbeitungschritte. Im Guss sind nicht alle Details des Bauteils darstellbar. Kleinere Bohrungen und einige längliche Hinterschnitte sind im CAD geschlossen und mit zusätzlichem Material überhöht. Sie erhalten erst durch eine Fräsnachbearbeitung ihre eigentliche Beschaffenheit. PolyWorks bedient die CAD-Formate .iges oder .step und ermöglicht somit die Nachbearbeitung in allen gängigen Konstruktionsprogrammen wie CATIA V5, Pro/E, SolidWorks usw.

Bis jetzt ruhen die CADs der Motorkomponenten in der Schublade. Der Motor läuft - ohne Zwischenfälle, so soll es sein. Dirk Schumann will aber nicht auf den Ernstfall warten und schon jetzt einige Teile gießen lassen. Andere Fahrer haben bereits Interesse gezeigt. Lucky Racing!

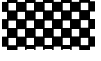

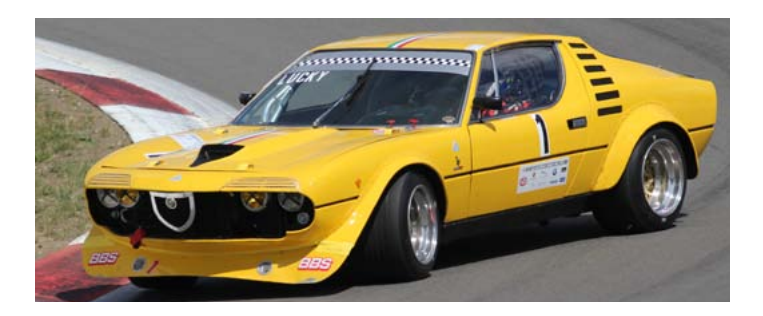

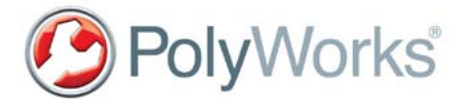

**Eine Veröffentlichung ohne schriftliche Genehmigung ist nicht zulässig.**

PolyWorks® ist eingetragenes Warenzeichen des Herstellers InnovMetric Software Inc. aus Québec, Kanada. www.innovmetric.com

#### Duwe-3d AG Peter-Dornier-Straße 9 88131 Lindau (B) Tel. +49 (0) 8382 27590-0 info@duwe-3d.de www.duwe-3d.de

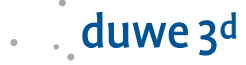